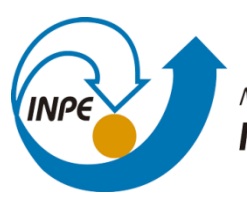

MINISTÉRIO DA CIÊNCIA, TECNOLOGIA, INOVAÇÕES E COMUNICAÇÕES INSTITUTO NACIONAL DE PESQUISAS ESPACIAIS

## **MONITORAMENTO DE BACIAS HIDROGRÁFICAS**

Breno Hideki Nakagawa

Relatório de Iniciação Científica do Programa PIBIC, orientada por Juliana Anochi e Marília Shimizu

INPE São José dos Campos 2021

# **MONITORAMENTO DE BACIAS HIDROGRÁFICAS**

Breno Hideki Nakagawa

Relatório de Iniciação Científica do Programa PIBIC, orientada por Juliana Anochi e Marília Shimizu

INPE São José dos Campos 2021

#### **RESUMO**

O monitoramento das bacias hidrográficas tem se tornado fundamental em função da matriz energética do país, baseada na energia produzida em usinas hidrelétricas. A recente crise hídrica, a qual afetou tanto a produção de energia hidrelétrica como diversos setores da economia, como a agricultura, pecuária e indústria, ressaltou ainda mais a importância da realização de estudos que verifiquem o padrão de precipitação no entorno das principais bacias hidrográficas brasileiras. Este projeto, iniciado em janeiro de 2021, tem por objetivo expandir o monitoramento das bacias hidrográficas para todo o território brasileiro. Inicialmente o trabalho teve como propósito realizar breves análises de precipitação provenientes de diversas bases de dados através de períodos pré-definidos com foco na área territorial da República Federativa do Brasil, onde também foram visualizados dados como a climatologia e anomalia com intuito de localizar padrões de acordo com os intervalos definidos. Um conjunto de máscaras das bacias hidrográficas brasileiras disponibilizadas pela Agência Nacional de Águas (ANA) foi utilizado para ser incorporado aos mapas gerados a fim de obter uma melhor visualização da situação específica em cada bacia através dos períodos em que foram coletadas as informações. Essas máscaras também foram utilizadas posteriormente para analisar o padrão de variabilidade dentro de cada bacia hidrográfica. Para examinar os dados, foram utilizadas ferramentas importantes para prosseguir com o projeto. Ao baixar um conjunto de dados, foi utilizado o GrADS, ferramenta acessada através da máquina virtual Ubuntu para visualizar de diversas formas possíveis o material disponibilizado. Para produzir imagens e/ou conjunto de dados mais precisos, foi utilizada a linguagem de programação NCL, a fim de criar códigos onde foi possível especificar cada aspecto do que será produzido ao executar as linhas digitadas. Com a utilização dessas ferramentas foi possível realizar o tratamento dos dados e visualização em imagens e informações breves e úteis para contribuir com o monitoramento dos locais.

Palavras-chave: Monitoramento. Bacia. Hidrográfica. Precipitação. Climatologia.

## **LISTA DE FIGURAS**

**Pág**.

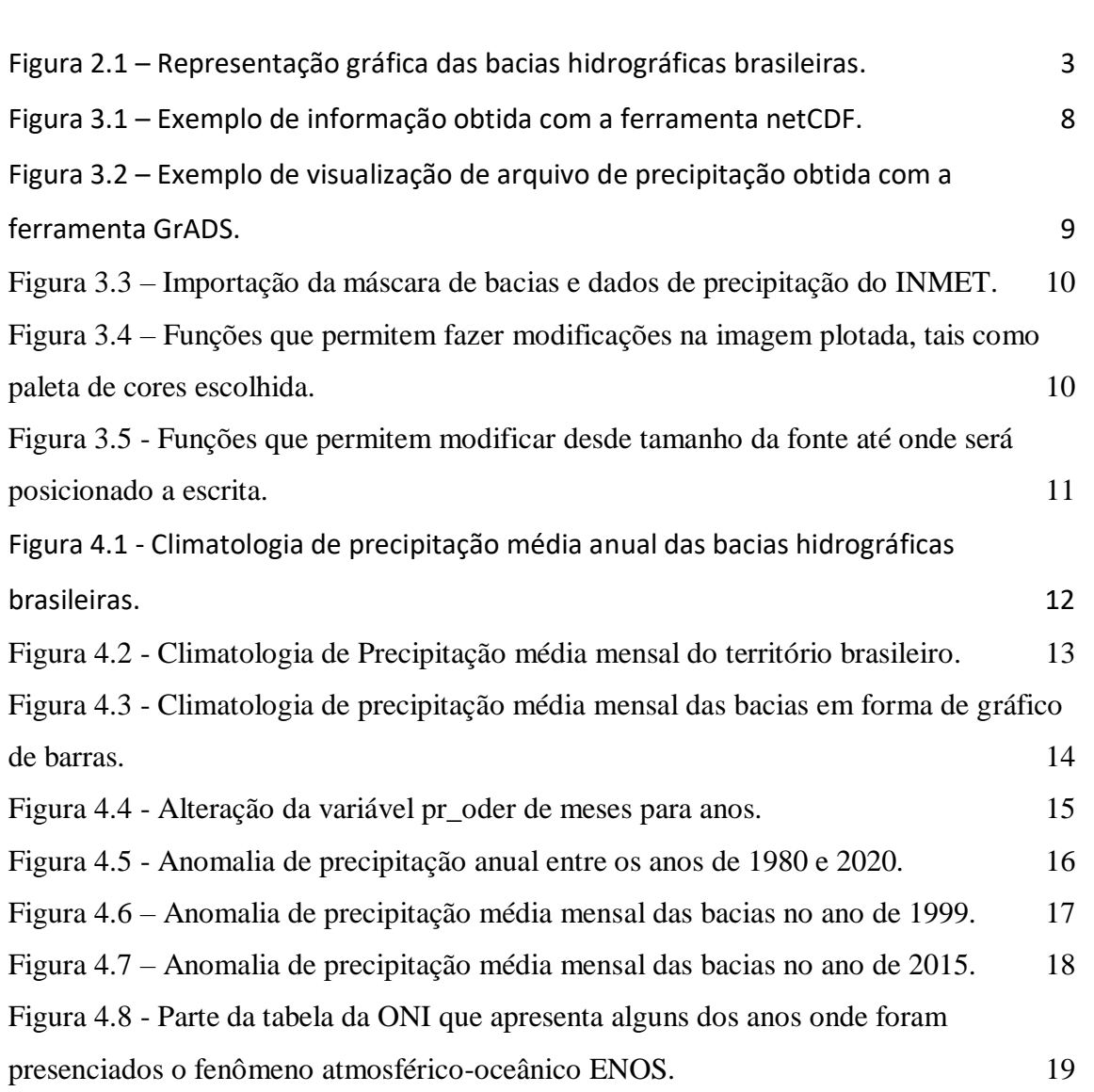

## **LISTA DE SIGLAS E ABREVIATURAS**

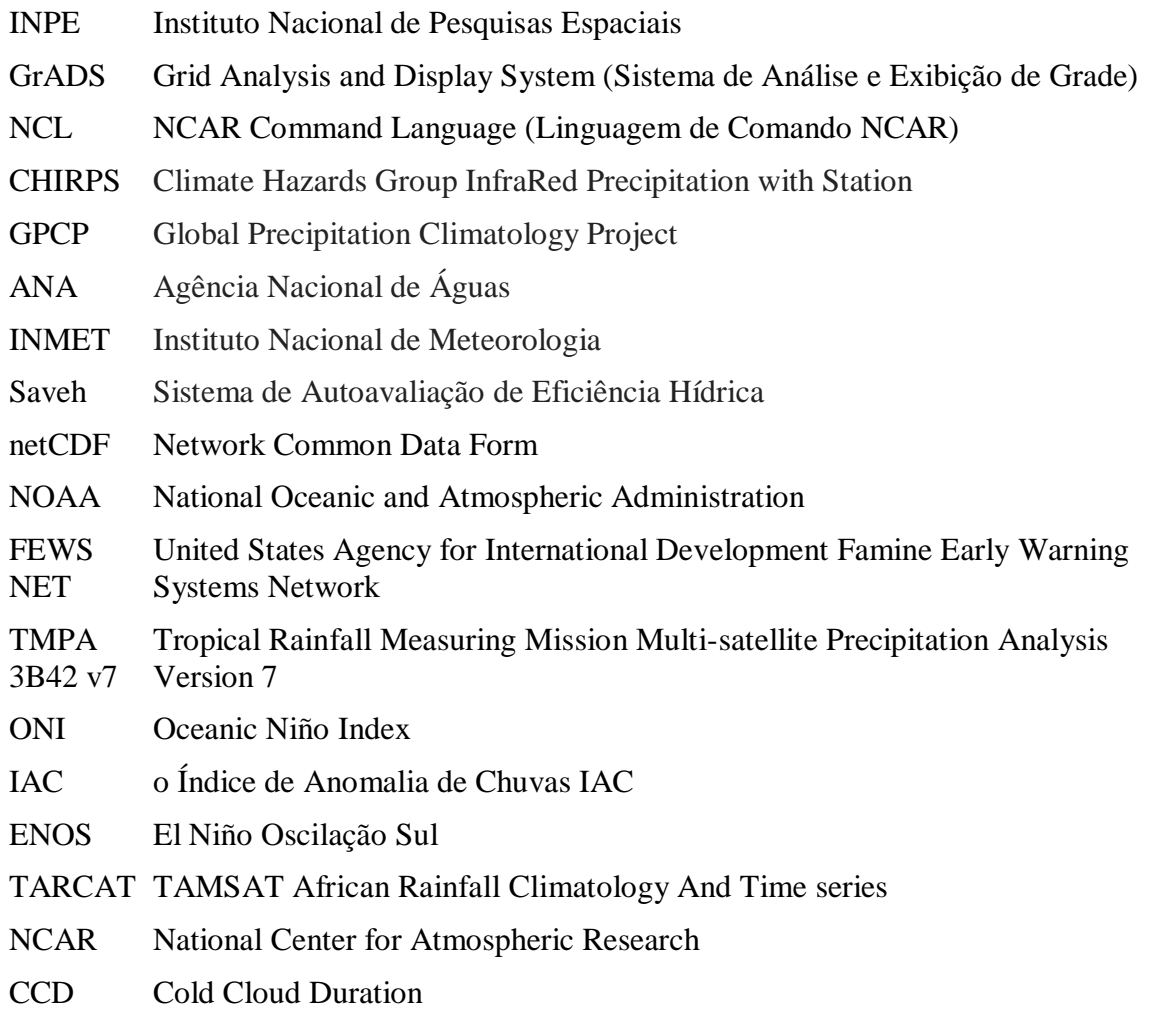

# **SUMÁRIO**

**Pág**.

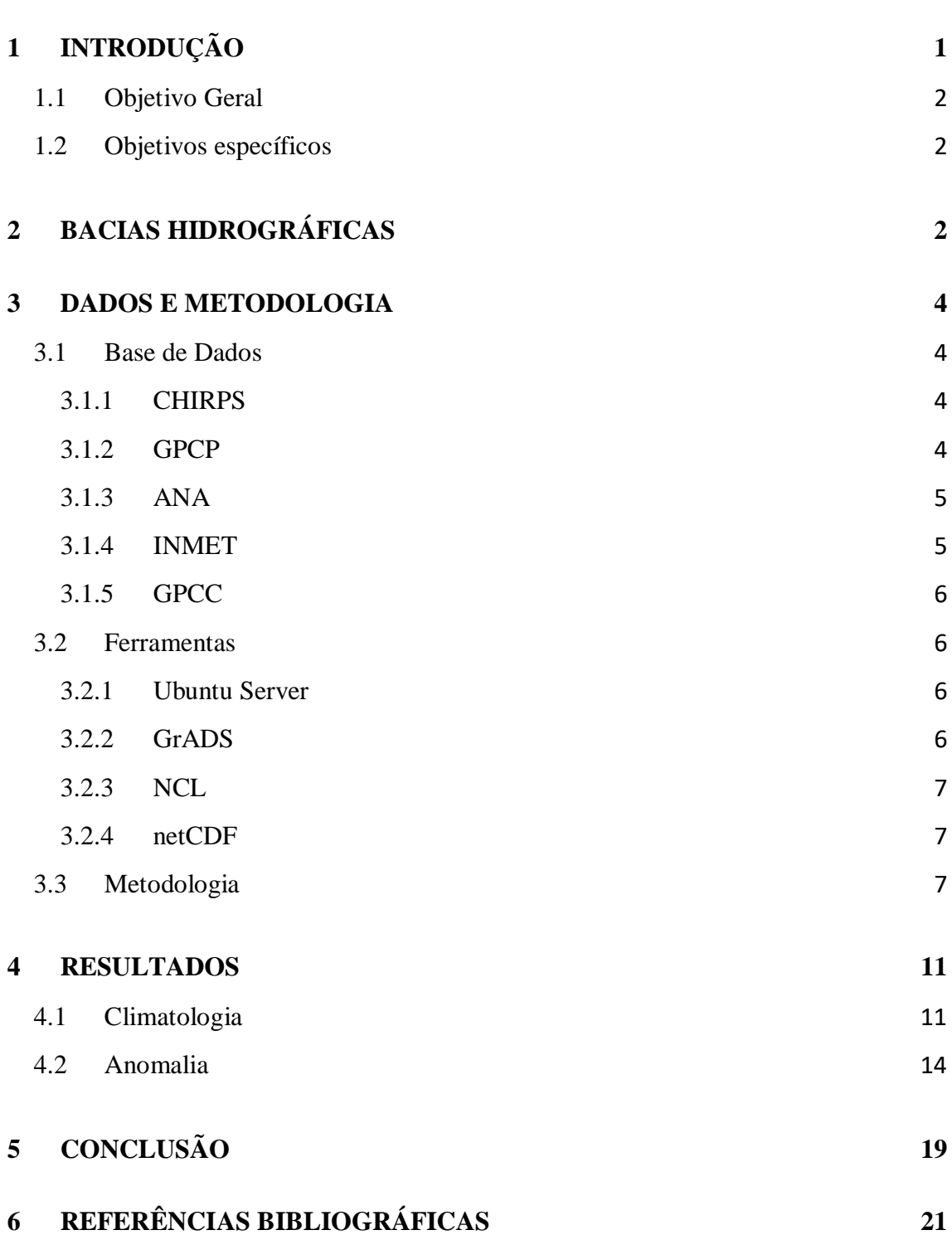

### <span id="page-12-0"></span>**1 INTRODUÇÃO**

Sendo de conhecimento geral, a água é um elemento de extrema importância para a vida. Não só os seres vivos dependem dela, mas também há diversos processos culturais e industriais que necessitam de uma fonte de água, como exemplo a geração de energia hídrica, a agricultura e o transporte hidroviário. Segundo Freire (2009, citado por Oliveira, 2017), "a demanda desse bem para as mais diversas finalidades passou a ter um aumento significativo a partir do século XX".

A disponibilidade de água-doce no mundo é uma questão que tem levado a sérias preocupações pela comunidade global. De acordo com o Sistema de Autoavaliação da Eficiência Hídrica (Saveh), menos de 3% da água do planeta é doce, das quais 2,5% está localizada em geleiras. Dos 0,5% de água restantes no mundo, a maior parte está em aquíferos subterrâneos, dificultando o acesso humano, sendo que somente 0,04% da água do planeta está disponível na superfície, em rios, lagos, mangues, etc.

O Brasil acaba por ser um dos países privilegiados pelo motivo de ter 14% dessas reservas de água-doce do mundo em território nacional. De acordo com um relatório da Agência Nacional de Águas (ANA) em 2015, o Brasil utiliza cerca de 72% da água para agricultura, 9% para a dessedentação animal, 6% na indústria e 10% para fins domésticos.

No Brasil, cerca de 80% da água doce encontra-se na região Norte, que compreende a bacia amazônica e abriga apenas 5% da população brasileira. Esta grande quantidade de água doce é parcialmente mantida pelos altos níveis de precipitação de cerca de 2300 mm / ano. Por outro lado, a disponibilidade hídrica no Nordeste do Brasil (NEB) é baixa devido aos baixos níveis de precipitação, à irregularidade de seu regime, às altas temperaturas ao longo do ano e à baixa capacidade de armazenamento de água no solo, entre outros fatores (ANA 2015). As regiões Sudeste e Centro-Oeste possuem estação chuvosa no verão com chuvas convectivas associadas a sistemas tropicais e de latitudes médias. Por fim, a região Sul do Brasil é caracterizada pela distribuição homogênea de precipitação ao longo do ano, especialmente devido à influência sistemas frontais que são os principais causadores de chuvas durante o ano.

Devido à heterogeneidade na distribuição de água doce e de precipitação nas regiões brasileiras, e no contexto da variabilidade climática que pode levar a extremos de chuvas, o monitoramento das condições hídricas tem se tornado fundamental. Esse monitoramento se faz mais essencial ainda no entorno das bacias hidrográficas, uma vez que a matriz energética do país é baseada na energia produzida em usinas hidrelétricas. Além disso, a recente crise hídrica, a qual afetou tanto a produção de energia hidrelétrica como diversos setores da economia, como a agricultura, pecuária e indústria, ressaltou ainda mais a importância da realização de estudos que verifiquem o padrão de precipitação no entorno das principais bacias hidrográficas brasileiras.

#### <span id="page-13-0"></span>**1.1 Objetivo Geral**

Este projeto tem por objetivo expandir o monitoramento das bacias hidrográficas para todo o território brasileiro.

#### <span id="page-13-1"></span>**1.2 Objetivos específicos**

- Confecção de séries temporais de precipitação para as bacias hidrográficas a serem utilizadas;
- Produção de rotinas computacionais para seleção automática das séries temporais a serem visualizadas;
- Avaliação de valores extremos de precipitação para cada uma dessas bacias;

### <span id="page-13-2"></span>**2 BACIAS HIDROGRÁFICAS**

Bacia hidrográfica é uma área que atua como um receptor de água e sedimentos, formando uma espécie de reservatório natural. Esses espaços são formados pelo relevo (montes e depressões) de um local, ou seja, seus divisores topográficos (OLIVEIRA, 2017). O Brasil possui doze bacias hidrográficas principais distribuídas por todo o território nacional, sendo elas: a Bacia Hidrográfica Amazônica, Bacia Hidrográfica do São Francisco, Bacia Hidrográfica do Tocantins-Araguaia, Bacia Hidrográfica do Paraná, Bacia Hidrográfica do Parnaíba, Bacia Hidrográfica do Uruguai, Bacia Hidrográfica do Paraguai, Bacia Hidrográfica do Atlântico Nordeste Oriental, Bacia Hidrográfica Atlântico Nordeste Ocidental, Bacia Hidrográfica Atlântico Leste, Bacia Hidrográfica Atlântico Sudeste e a Bacia Hidrográfica Atlântico Sul. A Figura 2.1 mostra a representação das principais bacias do Brasil. O arquivo com o contorno das bacias foi obtido da base de dados da Agência Nacional de Águas (ANA).

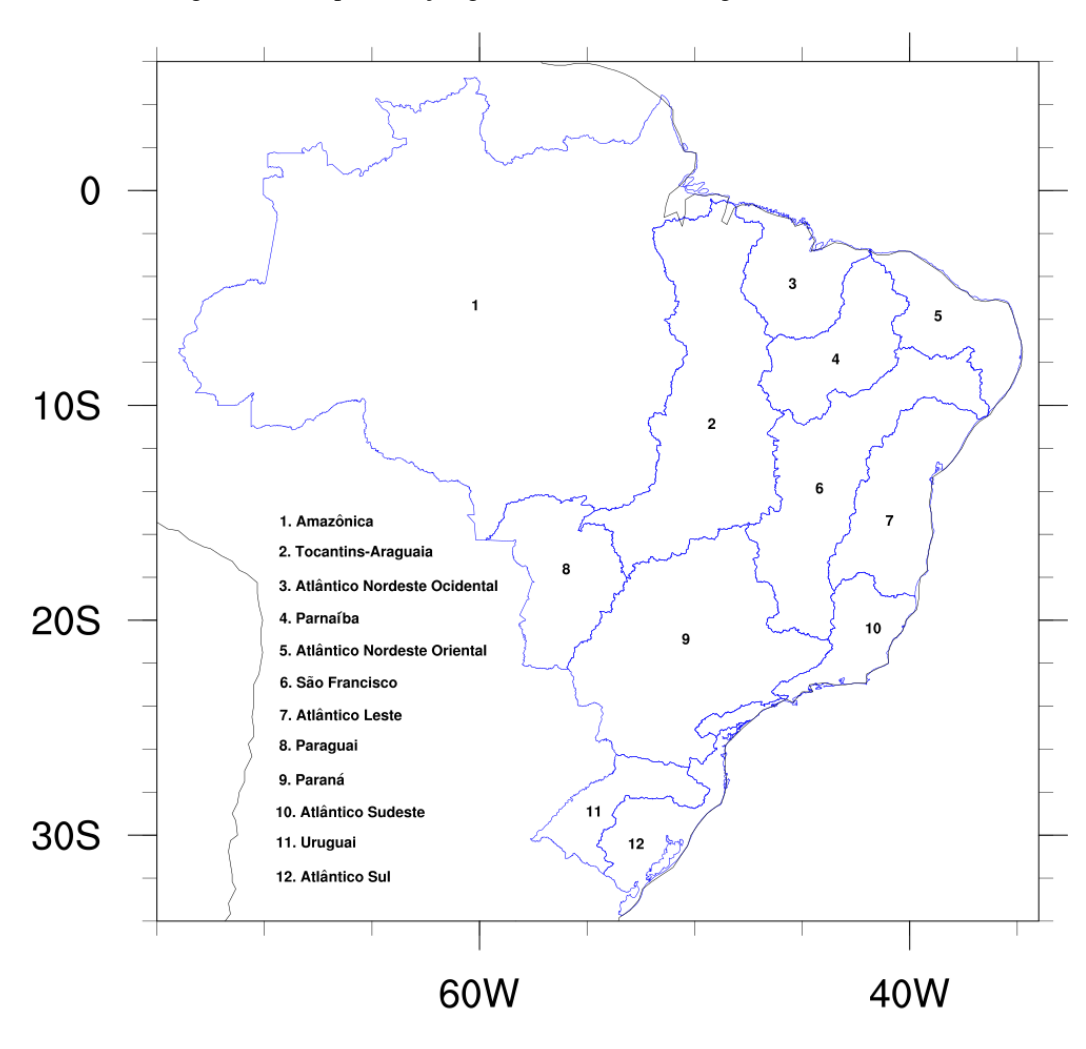

Figura 2.1 – Representação gráfica das bacias hidrográficas brasileiras.

#### <span id="page-15-0"></span>**3 DADOS E METODOLOGIA**

#### <span id="page-15-1"></span>**3.1 Base de Dados**

Os dados climáticos são essenciais para a realização da pesquisa, pois é através deles que poderemos visualizar os padrões climatológicos sobre as bacias, após o tratamento e manipulação dos mesmos. Sendo assim, o primeiro passo consiste na obtenção dos dados climáticos que são disponibilizados gratuitamente na internet. Os conjuntos de dados utilizados neste projeto serão detalhados a seguir.

#### <span id="page-15-2"></span>**3.1.1 CHIRPS**

O Climate Hazards Group InfraRed Precipitation with Station data (CHIRPS) baseia-se em abordagens anteriores de técnicas de interpolação "inteligentes" e alta resolução, longo período de estimativas de precipitação de registro com base em observações infravermelhas de Cold Cloud Duration (CCD).

O CHIRPS foi desenvolvido para apoiar a United States Agency for International Development Famine Early Warning Systems Network (FEWS NET). Baseando-se nas abordagens utilizadas em produtos de precipitação infravermelha térmica bem-sucedidos, como a estimativa de chuva da National Oceanic and Atmospheric Administration (NOAA) e a TAMSAT African Rainfall Climatology And Time series (TARCAT), o CHIRPS usa o Tropical Rainfall Measuring Mission Multi-satellite Precipitation Analysis versão 7 (TMPA 3B42 v7) para calibrar as estimativas de chuva global da Cold Cloud Duration (CCD).

#### <span id="page-15-3"></span>**3.1.2 GPCP**

O *Global Precipitation Climatology Project* (GPCP) utiliza dados de estações pluviométricas, satélites e observações de sondagem combinados para estimar a precipitação mensal em uma grade global de 2,5 graus de 1979 até o presente. A combinação cuidadosa de estimativas de precipitação baseadas em satélite fornece a análise mais completa da precipitação disponível até o momento sobre os oceanos globais e adiciona os detalhes espaciais necessários às análises de precipitação sobre os continentes. Além da combinação desses conjuntos de dados, as estimativas das incertezas na análise de chuva são fornecidas como parte dos produtos do GPCP.

#### <span id="page-16-0"></span>**3.1.3 ANA**

A Agência Nacional de Águas (ANA) tem como missão implementar e coordenar a gestão compartilhada e integrada dos recursos hídricos e regular o acesso à água, promovendo o seu uso sustentável em benefício da atual e das futuras gerações. A gestão de recursos hídricos é fundamental ao desenvolvimento socioeconômico de nosso país e aborda as diferentes características desses recursos, das limitações quantitativas na região semiárida, aos aspectos de poluição hídrica mais evidentes nas regiões sul e sudeste, à abundância quantitativa na região amazônica. Em todas essas vertentes, a ANA dispõe de um conjunto de iniciativas que contemplam os aspectos envolvidos na implementação da Política Nacional de Recursos Hídricos, traduzidos especialmente nas questões de planejamento, regulação, articulação institucional e capacitação, sistema de informações e garantia de uso múltiplo. O produto da ANA utilizado neste projeto foi o mapa das regiões hidrográficas brasileiras.

#### <span id="page-16-1"></span>**3.1.4 INMET**

O Instituto Nacional de Meteorologia (INMET) é o órgão do Ministério da Agricultura, Pecuária e Abastecimento. Sua missão principal é realizar a análise e previsão do tempo e clima, a fim de prover informações meteorológicas para contribuir com o desenvolvimento sustentável do País.

Os dados do INMET vêm de estações meteorológicas, sendo depois interpolados para os pontos de grade para estimar a precipitação mensal em uma grade nacional de 0,25 graus entre os anos de 1981 até 2010.

#### <span id="page-17-0"></span>**3.1.5 GPCC**

O Global Precipitation Climatology Centre (GPCC) fornece produtos de análise de medidor em grade derivados de dados de estação com controle de qualidade. Dois produtos são para o clima: (a) o *Full Data Reanalysis Product* (1901-2010) é recomendado para estudos de balanço hídrico global e regional, calibração / validação de estimativas de precipitação baseadas em sensoriamento remoto e verificação de modelos numéricos, e (b) o *VASClimO 50-Year Data* para estudos de tendência e variabilidade climática. Os produtos não são corrigidos de viés para erros sistemáticos de medição de calibre. No entanto, o GPCC fornece estimativas para esse erro, bem como o número de medidores usados na grade.

#### <span id="page-17-1"></span>**3.2 Ferramentas**

Um dos itens mais importantes para a realização do trabalho, as ferramentas computacionais possibilitam diversos métodos de modificação, absorção e visualização dos resultados obtidos.

#### <span id="page-17-2"></span>**3.2.1 Ubuntu Server**

Ubuntu é um sistema operacional de código aberto, construído a partir do núcleo Linux, baseado no Debian e utiliza GNOME como ambiente de desktop de sua mais recente versão com suporte de longo prazo (LTS), sendo desenvolvido pela Canonical Ltd.

#### <span id="page-17-3"></span>**3.2.2 GrADS**

O Grid Analysis and Display System (GrADS) é uma ferramenta de desktop interativa usada para fácil acesso, manipulação e visualização de dados de ciências da terra. O GrADS possui dois modelos de dados para lidar com dados em grade e de estação. Também suporta muitos formatos de arquivo de dados, incluindo binário (fluxo ou sequencial), GRIB (versão 1 e 2), NetCDF, HDF (versão 4 e 5) e BUFR (para dados de estação). O GrADS foi implementado mundialmente em uma variedade de sistemas operacionais comumente usados e é distribuído gratuitamente pela Internet.

#### <span id="page-18-0"></span>**3.2.3 NCL**

A Linguagem de Comando NCAR (NCL) é um produto do Laboratório de Sistemas de Informação e Computação do National Center for Atmopheric Research (NCAR) e patrocinado pela *National Science Foundation*, é uma linguagem interpretada livre projetada especificamente para processamento e visualização de dados científicos.

NCL tem entrada e saída de arquivos robustas. Ele pode ler e gravar dados netCDF-3, netCDF-4 classic, netCDF-4, HDF4, binários e ASCII. Ele pode ler arquivos HDF-EOS2, HDF-EOS5, GRIB1, GRIB2 e OGR (shapefiles, MapInfo, GMT, Tiger). Ele pode ser construído como um cliente OPeNDAP.

#### <span id="page-18-1"></span>**3.2.4 netCDF**

NetCDF (*Network Common Data Form*) é um conjunto de bibliotecas de software e formatos de dados independentes de máquina que suportam a criação, acesso e compartilhamento de dados científicos orientados a array. É também um padrão da comunidade para compartilhamento de dados científicos. O *Unidata Program Center* suporta e mantém interfaces de programação netCDF para C, C ++, Java e Fortran. Interfaces de programação também estão disponíveis para Python, IDL, MATLAB, R, Ruby e Perl.

#### <span id="page-18-2"></span>**3.3 Metodologia**

Para realizar a coleta, tratamento e visualização dos resultados, foi utilizada a ferramenta Ubuntu Server. Através dela, foi necessário instalar os outros instrumentos que auxiliaram no projeto. Para a leitura da maioria dos dados com extensão .nc que foram obtidos, foi utilizada a ferramenta netCDF para verificar informações mais complementares, tais como o nome das variáveis e/ou tamanho da grade de um arquivo de precipitação, vistos no exemplo da Figura 3.1.

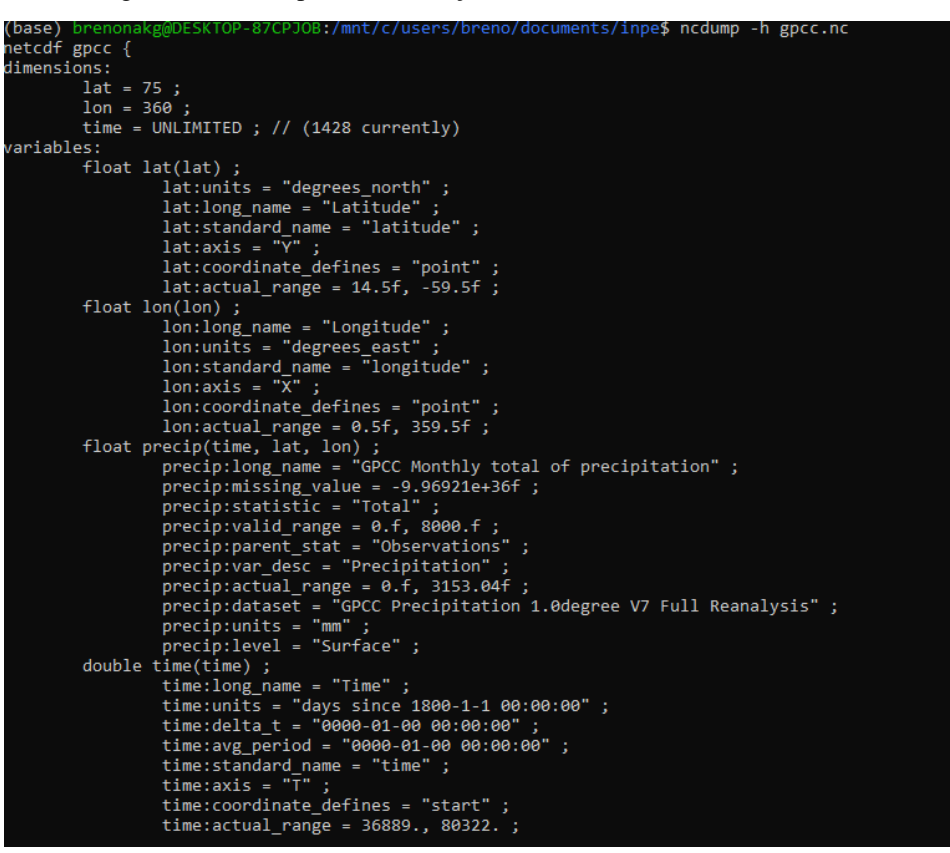

Figura 3.1 – Exemplo de informação obtida com a ferramenta netCDF.

Para melhor visualização, foi utilizada a ferramenta GrADS, que é uma interface interativa para acesso e observação de dados. Através da tecnologia, é possível gerar interfaces visuais parecidas com mapas de acordo com os comandos digitados, podendo alterar diversas informações, como latitude, longitude e unidade de tempo, tudo dependendo das variáveis do arquivo selecionado para edição. A ferramenta também aceita arquivos de extensão .nc. A Figura 3.2 é um exemplo da imagem obtida de um dos arquivos após modificação da latitude e longitude para a região da América Latina.

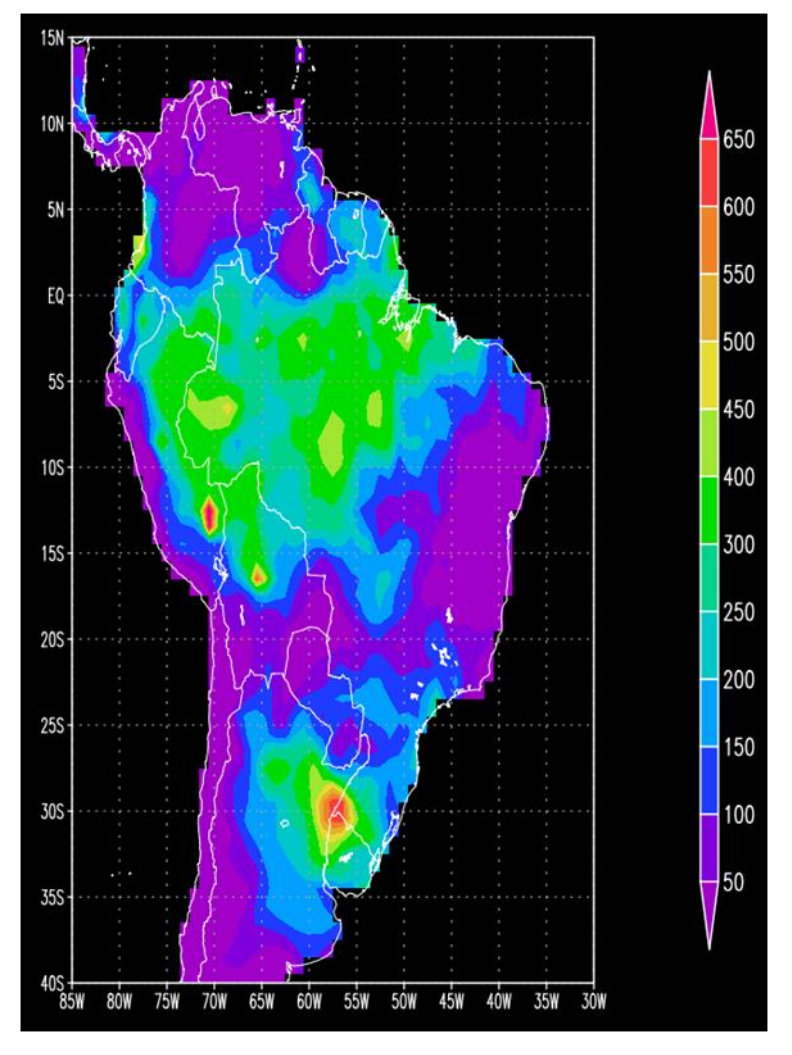

Figura 3.2 – Exemplo de visualização de arquivo de precipitação obtida com a ferramenta GrADS.

Ao utilizar o GrADS para modificar a ilustração que seria gerada do arquivo, utilizou-se comandos pré-preparados da ferramenta. Para criar uma imagem mais precisa e detalhada, foi necessário utilizar a linguagem NCL que abrange vastas bibliotecas com as mais diversas funções. Ao escrever códigos utilizando NCL, é preciso seguir três etapas para fazer com que o que foi escrito funcione. Primeiramente é necessário preparar a importação dos dados que irão ser utilizados. É através deste passo que é confirmado qual

arquivo será importado. Também é possível importar mais de um arquivo para se utilizar, como no caso da necessidade de se utilizar as máscaras (Fig. 3.3).

> Figura 3.3 – Importação da máscara de bacias e dados de precipitação do INMET.  $\text{dirc} = \text{"/mnt/c/users/breno/documents/inpe/atividade4/";}$  $dir = "/mnt/c/users/breno/documents/inpe/atividade4/"$ sname = dir+"Regioes Hidrograficas.shp";  $f = addfile(sname,"r")$ fc = addfile(dirc+"Normais INMET 1981 2010 prec.nc","r")  $vp = fc->prec(:, :, :))$

Para a segunda etapa, tem-se a Modificação. Esse passo permite modificar as características que serão implementadas na hora de fazer o *plot* ou criação da imagem. Através dela é possível modificar tamanhos, cores e até inserir limitações a certas funções (Fig. 3.4).

> Figura 3.4 – Funções que permitem fazer modificações na imagem plotada, tais como paleta de cores escolhida.

```
res = Trueres@asnDraw = Falseres@asnFrame = Falseres@gsnAddCvclic = False
res@gsnRightString = ""
res@gsnLeftString = ""
res@cnLineLabelsOn = False
res@cnFillOn = Trueres\ncnLinesOn = False
res@cnFillPalette = palTIres@cnFillMode = "RasterFill"
res@cnFillDrawOrder = "Predraw"
res@cnSpanFillPalette = True
res@cnLevelSelectionMode = "ManualLevels"
res@cnMaxLevelValF = 400 ; mudar valores maximos
res@cnMinLevelValF = 0; e intervalo
res@cnLevelSpacingF = 40
```
Por fim, tem-se a Impressão. É através dela que será permitido verificar o modo que a imagem será impressa. É possível definir se serão colocadas diversas imagens em uma só, a fonte que será utilizada caso haja palavras a serem impressas ou até o que será imprimido em alguma certa posição na imagem (Fig. 3.5).

Figura 3.5 - Funções que permitem modificar desde tamanho da fonte até onde será posicionado a escrita.

```
txres = Truetxres@txFontColor = "black" ; muda a cor da fonte
txres@txFont = 22txres@txFontHeightF = 0.015 ; muda o tamanho da fonte
;--- Identificar cada regiao com um numero
:-- mudar os valores x e y para ficar dentro
:--- de cada regiao
;--- gsn_text_ndc(wks,text,x,y,res)
gsn text ndc(wks,"1", 0.43, 0.57, txres) ; AMAZÔNICA
gsn_text_ndc(wks,"2", 0.55, 0.52, txres) ; TOCANTINS-ARAGUAIA
gsn text ndc(wks,"3", 0.60, 0.60, txres) ; ATLÂNTICO NORDESTE OCIDENTAL
gsn text ndc(wks,"4", 0.625, 0.57, txres) ; PARNAÍBA
gsn_text_ndc(wks,"5", 0.68, 0.58, txres) ; ATLÂNTICO NORDESTE ORIENTAL
gsn_text_ndc(wks,"6", 0.61, 0.5,
                                  txres) ; SÃO FRANCISCO
gsn_text_ndc(wks, "7", 0.65, 0.49, txres) ; ATLÂNTICO LESTE
gsn text ndc(wks, "8", 0.475, 0.45, txres) ; PARAGUAI
gsn text ndc(wks,"9", 0.535, 0.41, txres) ; PARANÁ
gsn text ndc(wks, "10", 0.63, 0.42, txres) ; ATLÂNTICO SUDESTE
gsn_text_ndc(wks,"11", 0.485, 0.325, txres) ; URUGUAI
gsn_text_ndc(wks,"12", 0.52, 0.319, txres) ; ATLÂNTICO SUL
```
#### <span id="page-22-0"></span>**4 RESULTADOS**

#### <span id="page-22-1"></span>**4.1 Climatologia**

Climatologia é um ramo das ciências naturais que tem como objetivo realizar o estudo e análise do clima com base em dados coletados por diversas estações de pesquisa e aparelhos ao redor do mundo. Para realizar a climatologia das bacias hidrográficas, neste projeto foram utilizados principalmente os conjuntos de dados do INMET e do GPCC. Os dados disponibilizados pelo CHIRPS foram poucas vezes utilizados devido ao seu grande tamanho de arquivo o que impossibilitava alguns scripts de executar pelo motivo de limites de processo computacional. Entretanto, as outras bases de dados continuam sendo de alta confiabilidade. Igualmente aos códigos escritos para definir a anomalia, também é possível definir a climatologia de precipitação em períodos mensais e anuais. Na Figura 4.1 é possível visualizar um exemplo da climatologia de precipitação anual utilizando dados do INMET e uma máscara para realizar o contorno das bacias hidrográficas do território brasileiro. O maior volume de precipitação concentra-se na região Norte, abrangendo as bacias Amazônica e Tocantins-Araguaia. Por outro lado, os menores valores de precipitação anual são registrados na região Nordeste, especialmente no interior das bacias de Parnaíba, Atlântico Nordeste Oriental, São Francisco e Atlântico Leste.

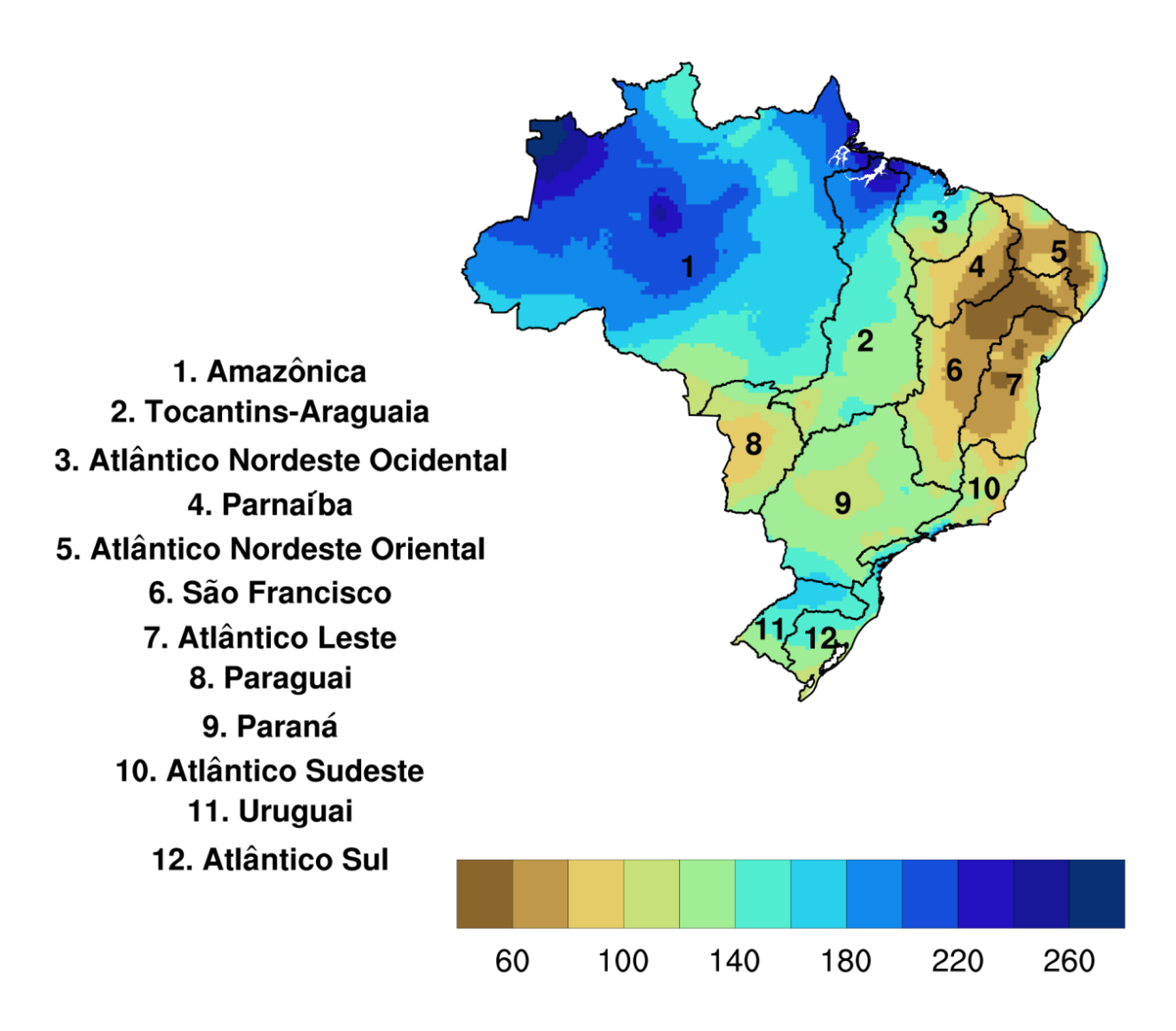

Figura 4.1 - Climatologia de precipitação média anual das bacias hidrográficas brasileiras.

Para realizar uma análise mais precisa, também é possível realizar o plot de um gráfico da climatologia mensal de precipitação mensal (Figura 4.2). Nesta figura é possível notar que a chuva começa a se desenvolver em outubro no oeste da Bacia Amazônica, concentrando-se numa faixa orientada de nordeste-sudeste ao longo dos meses de verão, migrando para o extremo norte do país com o início do outono e inverno. Nas regiões

litorâneas do Nordeste, a precipitação ocorre entre meados do outono e inverno. Na região Sul, a chuva é praticamente constante ao longo do ano.

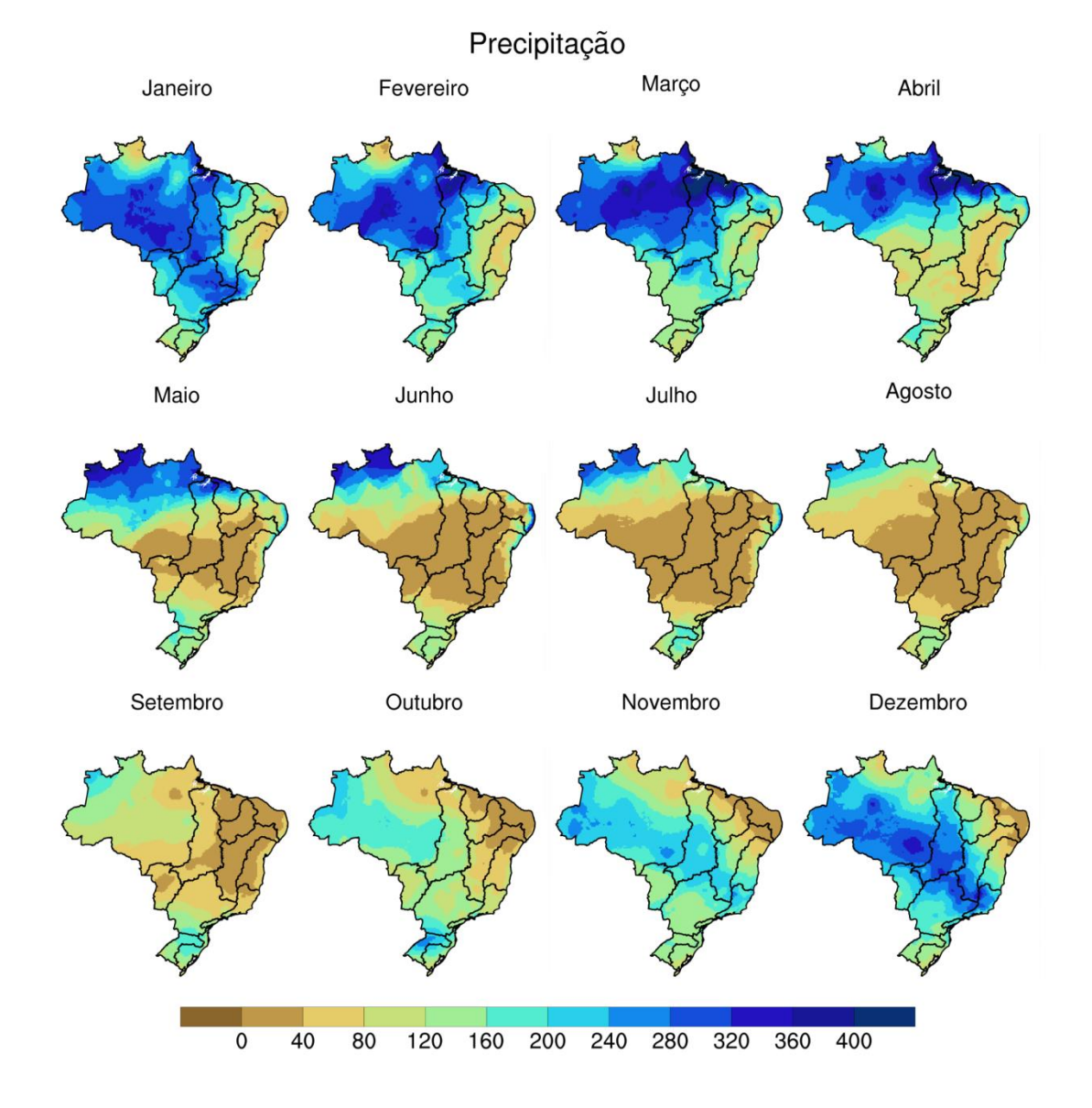

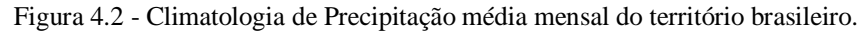

Também foi criado um gráfico que permitisse verificar o ciclo anual da precipitação média das principais bacias hidrográficas brasileiras. Um gráfico de barras permitiu uma fácil análise da precipitação média que cada bacia teve ao longo do período coletado pelo INMET (Fig. 4.3). Com esse gráfico, é possível notar que cada bacia hidrográfica tem as estações chuvosas e secas em um determinado período do ano. Por exemplo, a bacia do

Paraná possui estação chuvosa entre outubro e março e estação seca nos meses de inverno. Já as bacias Atlântico Nordeste Oriental e Ocidental possuem estação chuvosa durante os meses de outono, com período seco durante a primavera. Além disso, algumas bacias hidrográficas não possuem estações chuvosas e secas bem definidas, como é o caso das bacias do Uruguai e Atlântico Sul.

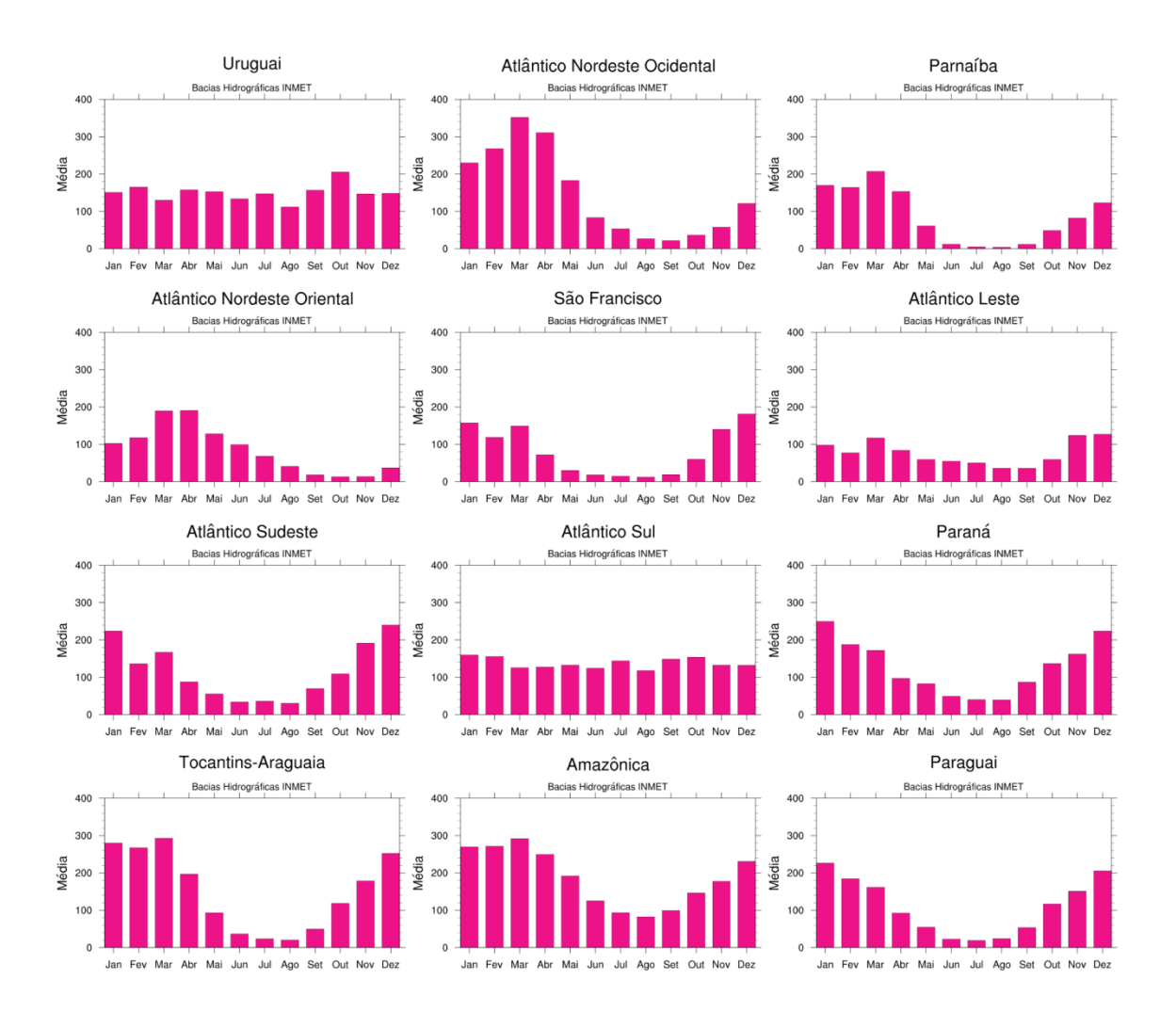

Figura 4.3 - Climatologia de precipitação média mensal das bacias em forma de gráfico de barras.

#### <span id="page-25-0"></span>**4.2 Anomalia**

Segundo Rooy (1965, citado por Júnior e Zanella, 2019), o Índice de Anomalia de Chuvas (IAC) contribui para monitorar os anos de seca e chuva excessiva. É calculado a partir de uma série histórica e possibilita a comparação do regime pluviométrico de um local, bem como a caracterização da variabilidade espacial e temporal da precipitação. Calcular a anomalia é importante pois permite que sejam analisados casos críticos acima ou abaixo de, por exemplo, precipitação média, e em quais períodos de tempo foram coletados, para verificar qual seria o motivo de ter acontecido. Durante esse trabalho, foram feitas análises da anomalia de precipitação mensal e anual sobre as bacias.

Ao utilizar as ferramentas e base de dados previamente mencionados, foi possível realizar a análise da anomalia de precipitação mensal e anual. Para o exemplo a seguir, foram utilizadas a ferramenta de edição de textos e códigos Notepad++, a linguagem NCL, uma coleção de dados de precipitação disponibilizados pelo CHIRPS e GPCC e máscaras das principais bacias hidrográficas brasileiras disponibilizadas pela ANA com o objetivo de analisar a anomalia anual das bacias hidrográficas. Para executar o código utilizado nesta atividade, foi necessário realizar uma alteração na parte escrita dele que permitisse transformar os períodos de tempo do arquivo de dados utilizado de meses para anos (Fig. 4.4). A Figura 4.5 mostra os gráficos da anomalia anual de precipitação entre os anos de 1980 e 2020 para as bacias hidrográficas em que é possível notar os anos que tiveram precipitação acima ou abaixo da média histórica. Há um claro contraste entre as bacias das regiões Norte/Nordeste e Sul no Brasil, que são fortemente influenciadas pelo fenômeno El Niño Oscilação Sul. Por exemplo, o ano de 1983, caracterizado por um forte evento de El Niño, foi marcado por chuvas abaixo da média nas bacias Amazônica, Atlântico Nordeste Ocidental e Oriental e Parnaíba, em contraste com a precipitação acima da média nas bacias do Uruguai, Paraná e Paraguai. É possível observar também que algumas bacias, como por exemplo, São Francisco e Atlântico Leste tem registrado consecutivos anos de chuva abaixo da média a partir dos anos 2000. Uma análise mais abrangente sobre os padrões observados na Figura 4.2 ainda será necessária para compreender quais fenômenos estão associados aos extremos secos e chuvosos registrados nas bacias hidrográficas.

Figura 4.4 - Alteração da variável pr\_oder de meses para anos.

```
:--- Media anual
yclim = month to annual(pr order, 1)printVarSummarv(vclim)
```
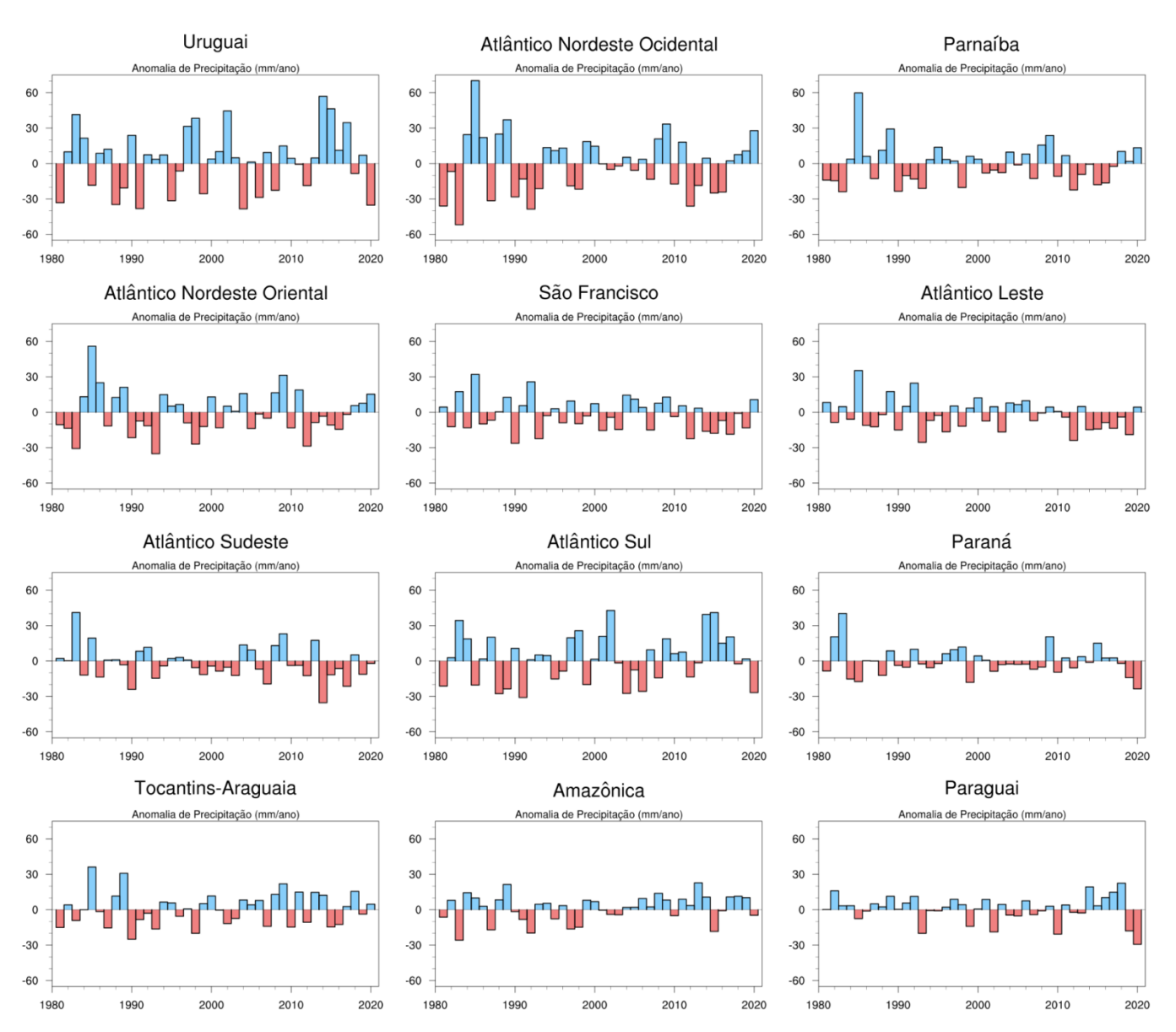

Figura 4.5 - Anomalia de precipitação anual entre os anos de 1980 e 2020.

Em casos onde é necessário realizar uma análise mais precisa dos períodos disponibilizados nos arquivos, pode ser feita a anomalia de precipitação mensal. Anomalia mensal seria a diferença entre o valor mensal da precipitação em um determinado ano e a média climatológica para um determinado mês. A figura 4.6 mostra as anomalias mensais do ano de 1999, onde é possível notar valores acima da média e examinar uma grande concentração de chuvas nas áreas do Norte e Nordeste. Neste período chamado de La Niña, percebe-se a ocorrência de secas e aumento de temperaturas na região Sul do país. Porém, a figura 4.7 demonstra os efeitos do fenômeno atmosférico El Niño, onde é possível vislumbrar os efeitos contrários. O Norte e Nordeste sofrem de altas temperaturas e secas, e a parte Sul do país recebe em abundância baixas temperaturas e alta quantidade de chuvas.

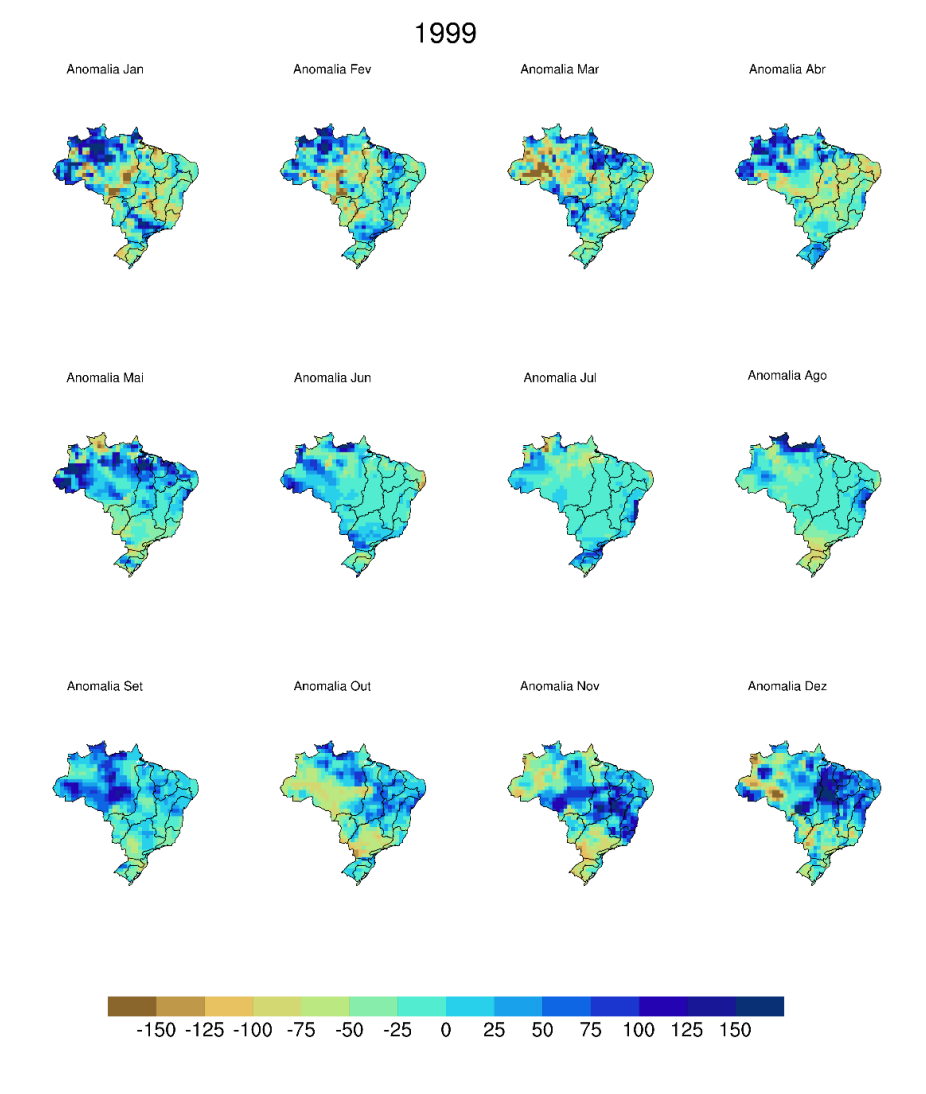

Figura 4.6 – Anomalia de precipitação média mensal das bacias no ano de 1999.

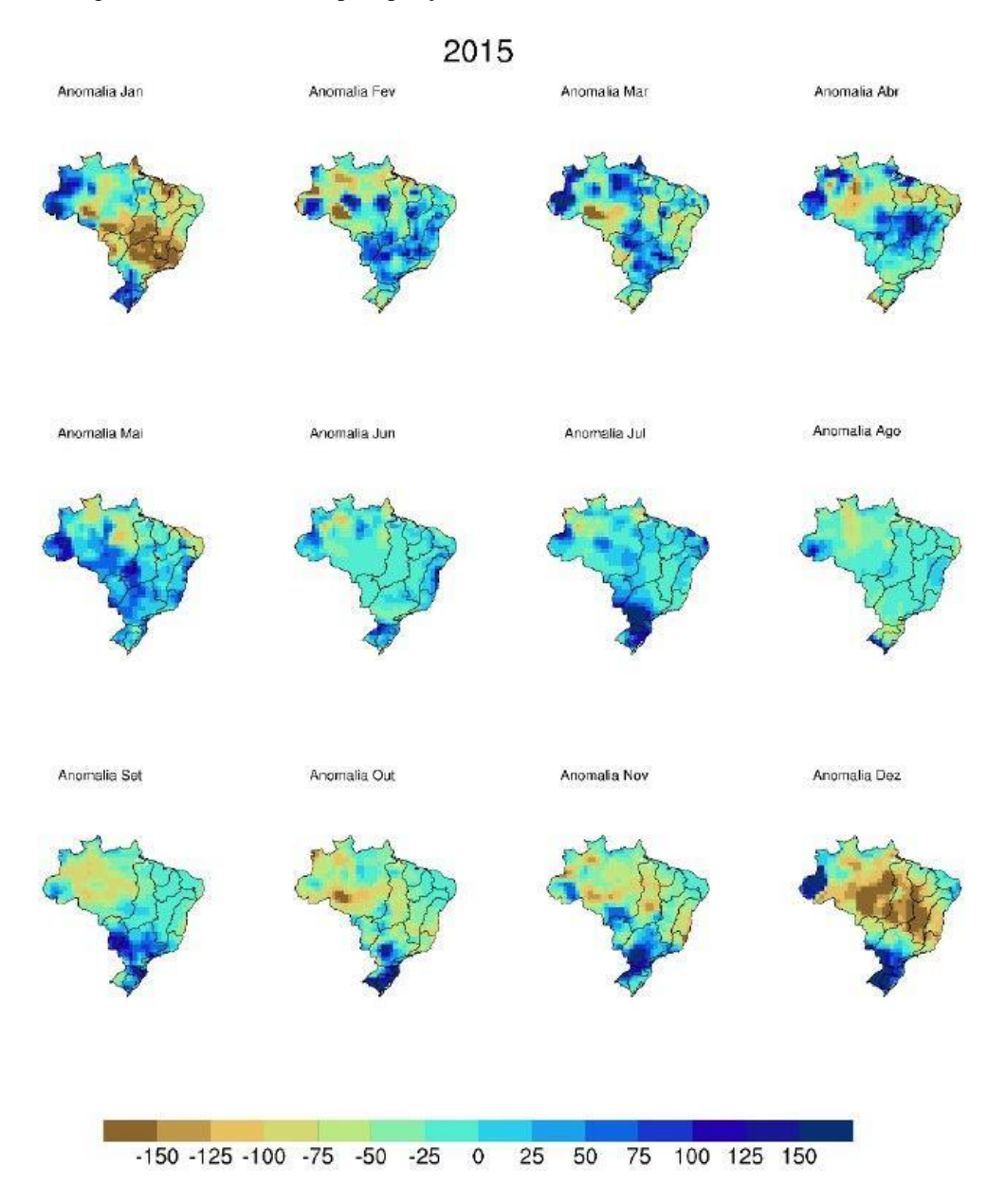

Figura 4.7 – Anomalia de precipitação média mensal das bacias no ano de 2015.

Através dos dados coletados, foi possível relacioná-los com os fenômenos climatológicos do El Niño e La Niña. De acordo com o site do INPE, O El Niño e a La Niña são partes de um mesmo fenômeno atmosférico-oceânico que ocorre no oceano Pacífico Equatorial (e na atmosfera adjacente), denominado de El Niño Oscilação Sul (ENOS). O ENOS refere-se às situações nas quais o oceano Pacífico Equatorial está mais quente (El Niño) ou mais frio (La Niña) do que a média normal histórica. A mudança na temperatura do oceano Pacífico Equatorial acarreta efeitos globais na temperatura e precipitação.

A fim de correlacionar o fenômeno ENOS com os dados coletados ao decorrer deste projeto, foi utilizada partes de uma tabela disponibilizada pela National Oceanic and Atmospheric Administration (NOAA), onde é possível verificar em quais períodos de todos os anos a partir de 1955 foram presenciados índices do Oceanic Niño Index (ONI), que é um indicador do El Niño e La Niña, positivos e negativos. Algumas das imagens produzidas neste projeto tinham em mente períodos em que o fenômeno atmosféricooceânico foi observado acima ou abaixo do normal. A Figura 4.8 mostra alguns períodos que foram escolhidos para este projeto. Pode-se confirmar a veracidade climática das imagens sobre anomalia e climatologia ao verificar o mesmo ano nesta tabela.

Figura 4.8 - Parte da tabela da ONI que apresenta alguns dos anos onde foram presenciados o fenômeno atmosférico-oceânico ENOS.

| 1999 -1.5 -1.3 -1.1 -1.0 -1.0 -1.0 -1.1 -1.1 -1.2 -1.3 -1.5 -1.7 |  |  |  |  |  |  |
|------------------------------------------------------------------|--|--|--|--|--|--|
| 2015 0.5 0.5 0.5 0.7 0.9 1.2 1.5 1.9 2.2 2.4 2.6 2.6             |  |  |  |  |  |  |

Fonte: https://origin.cpc.ncep.noaa.gov/products/analysis\_monitoring/ensostuff/ONI\_v5.php

## <span id="page-30-0"></span>**5 CONCLUSÃO**

Neste projeto foram realizadas análises com intuito de colaborar com o monitoramento da precipitação sobre as principais bacias hidrográficas brasileiras. Nesse contexto, foi realizada uma análise inicial das referências bibliográficas sobre as bacias, bem como o aprendizado das ferramentas computacionais que foram utilizadas. A partir da seleção das bacias e sub-bacias hidrográficas existentes no Brasil foram calculados os campos de precipitação médios anuais e mensais e da anomalia de precipitação para as bacias. Também foi possível realizar uma análise preliminar dos eventos extremos chuvosos e secos que ocorreram nas bacias no passado recente. Através dos assuntos debatidos neste trabalho, foi possível destacar a importância do monitoramento climático tanto do país quanto das bacias hidrográficas, além de ter sido compreendido sua importância para o futuro da sociedade brasileira.

Para uma análise mais abrangente sobre os eventos extremos é sugerido que sejam utilizados métodos estatísticos para análise de valores extremos de precipitação nas bacias. Além disso, pode-se aplicar as rotinas computacionais desenvolvidas neste projeto em dados de previsão climática sazonal e de projeções futuras, propiciando um melhor planejamento e gerenciamento das atividades que dependem diretamente da capacidade hídrica das bacias hidrográficas.

### <span id="page-32-0"></span>**6 REFERÊNCIAS BIBLIOGRÁFICAS**

AGÊNCIA NACIONAL DE ÁGUAS (ANA). **Dados Abertos da Agência Nacional de Águas e Saneamento Básico**, 2021. Página Inicial. Disponível em: [https://dadosabertos.ana.gov.br.](https://dadosabertos.ana.gov.br/) Acesso em: 02 ago. 2021.

A DISPONIBILIDADE DE ÁGUA NO MUNDO E NO BRASIL. **SAVEH**, 2016. Disponível em: [https://saveh.ambev.com.br/artigos/a-disponibilidade-de-agua-no](https://saveh.ambev.com.br/artigos/a-disponibilidade-de-agua-no-mundo-e-no-brasil)[mundo-e-no-brasil.](https://saveh.ambev.com.br/artigos/a-disponibilidade-de-agua-no-mundo-e-no-brasil) Acesso em: 09 ago. 2021.

FUNK, C. et al. The climate hazards infrared precipitation with stations—a new environmental record for monitoring extremes. **Sci. Data**, 2:150066, 2015. Disponível em: [https://doi.org/10.1038/sdata.2015.66.](https://doi.org/10.1038/sdata.2015.66) Acesso em: 11 ago. 2021.

INPE. **Condições Atuais do ENOS**: Neutro. 2016. Disponível em:

[http://enos.cptec.inpe.br.](http://enos.cptec.inpe.br/) Acesso em 16 ago. 2021.

INMET. **Instituto nacional de Meteorologia**, 2021. Sobre. Disponível em: [https://portal.inmet.gov.br/sobre.](https://portal.inmet.gov.br/sobre) Acesso em: 05 ago. 2021.

NATIONAL CENTER FOR ATMOSPHERIC RESEARCH STAFF (Eds) et al. **The Climate Data Guide: GPCP (Monthly): Global Precipitation Climatology Project.**  2020. Disponível em: [https://climatedataguide.ucar.edu/climate-data/gpcp-monthly](https://climatedataguide.ucar.edu/climate-data/gpcp-monthly-global-precipitation-climatology-project)[global-precipitation-climatology-project.](https://climatedataguide.ucar.edu/climate-data/gpcp-monthly-global-precipitation-climatology-project) Acesso em: 10 ago. 2021.

NATIONAL CENTER FOR ATMOSPHERIC RESEARCH STAFF (Eds). **The Climate Data Guide: GPCC: Global Precipitation Climatology Centre**, 2020**.** Disponível em: [https://climatedataguide.ucar.edu/climate-data/gpcc-global-precipitation-climatology](https://climatedataguide.ucar.edu/climate-data/gpcc-global-precipitation-climatology-centre)[centre.](https://climatedataguide.ucar.edu/climate-data/gpcc-global-precipitation-climatology-centre) Acesso em: 13 ago. 2021.

NATIONAL OCEANIC AND ATMOSPHERIC ADMINISTRATION, **Cold & Warm Episodes by Season**. 2021. Disponível em: [https://origin.cpc.ncep.noaa.gov/products/analysis\\_monitoring/ensostuff/ONI\\_v5.php.](https://origin.cpc.ncep.noaa.gov/products/analysis_monitoring/ensostuff/ONI_v5.php) Acesso em: 15 ago. 2021.

NCAR. **NCAR Command Language (NCL)**. 2021. Disponível em: [https://www.ncl.ucar.edu.](https://www.ncl.ucar.edu/) Acesso em: 01 ago. 2021.

OLIVEIRA, D. B. D. **Hidrologia**. Editora Pearson, 2017. 137 p. Disponível em: [https://www.bvirtual.com.br/NossoAcervo/Publicacao/127458.](https://www.bvirtual.com.br/NossoAcervo/Publicacao/127458) Acesso em: 10 ago. 2021.

SCHNEIDER, U. et al. The Version 2 Global Precipitation Climatology Project (GPCP) Monthly Precipitation Analysis (1979-Present). 2003. **J. Hydrometeor**, 4,1147-1167. Disponível em: [https://psl.noaa.gov/data/gridded/data.gpcp.html.](https://psl.noaa.gov/data/gridded/data.gpcp.html) Acesso em: 7 ago. 2021.

SCHNEIDER, U. et al. **GPCC Full Data Reanalysis Version 6.0 at 1.0°: Monthly Land-Surface Precipitation from Rain-Gauges built on GTS-based and Historic Data.** 2011. Disponível em: [https://psl.noaa.gov/data/gridded/data.gpcc.html.](https://psl.noaa.gov/data/gridded/data.gpcc.html) Acesso em: 10 ago. 2021.

UNIDATA. **Network Common Data Form (NetCDF)**. 2021. Disponível em: [https://www.unidata.ucar.edu/software/netcdf/.](https://www.unidata.ucar.edu/software/netcdf/) Acesso em: 14 ago. 2021.

UNIFEI. **Ciências Atmosféricas – UNIFEI**, 2021. Oceanic Niño Index. Disponível em: [https://meteorologia.unifei.edu.br/teleconexoes/indice?id=oni.](https://meteorologia.unifei.edu.br/teleconexoes/indice?id=oni) Acesso em: 16 ago. 2021.

ZANELLA, M. E.; JÚNIOR, A. R. G. Identificação do Índice de Anomalia de Chuva da Pré-Estação Chuvosa de São Luís, Maranhão. In: SIMPÓSIO BRASILEIRO DE GEOGRAFIA FÍSICA APLICADA, 18., 2019, Fortaleza. **Anais...** 2019. p. 1-13.